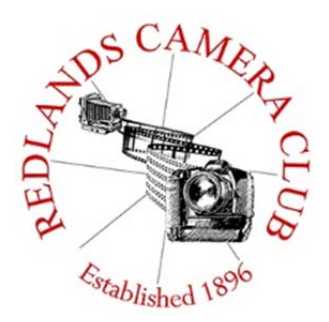

PHOTOGRAM

**Monthly Newsletter of the Redlands Camera Club** 

# April 2015

**\_\_\_\_\_\_\_\_\_\_\_\_\_\_\_\_\_\_\_\_\_\_\_\_\_\_\_\_\_\_\_\_\_\_\_\_\_\_\_\_\_\_\_\_\_\_\_\_\_\_\_\_\_ Redlands Camera Club meets: 1st & 3rd Mondays, 7:00 pm First Presbyterian Church - 100 Cajon St - Redlands, CA**  *Guests are always welcome*

To all – The program on April  $6<sup>th</sup>$  is on action photography with an emphasis on the upcoming Redlands Bicycle Classic. The race will be an excellent opportunity to take some great photographs.

Also – As John mentions in Membership on page 4, it is membership renewal time again.

Photogram – If you photo equipment that you are looking to sell, why not let club members know. Let me know by the 3<sup>rd</sup> Thursday of the month and it will be included in the next Photogram.

Purchases – Whether you are looking to replace gear that is failing or lusting after something new, visit the Affiliate Links section of the club web site and make your purchase through one of the links. You get the same great prices you are used to at places like B&H and help the club out as well.

# **Programs for April & May 2015**

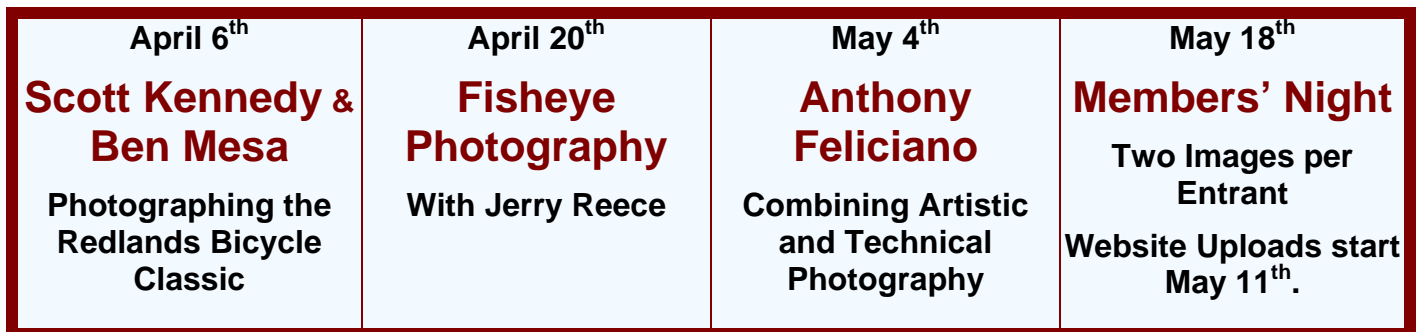

*Details for the current month's programs may be found in the Programs article, starting page 3.*

© Redlands Camera Club & Contributors The contents of the *Photogram* are copyrighted. No material herein may be reproduced in any Manner without the written permission of either the Editor or the material's specific contributor.

### **Prez Sez** *Carl Detrow*

There are a lot of times in our lives we turn around and say, "What just happened?" That's kind of how I feel as I assume the leadership of probably the oldest continuously-meeting camera club in California, and surely the best one. I am honored, and just a little apprehensive. I succeed a talented photographer, Steve Oberholtzer, but I don't think I'm as talented as he is. My board comprises people whose work I have admired for several years, and from whom I've learned a lot. But I am not, by far, the best photographer in the club.

I may not be the best, but I am definitely a much better photographer than I was when I joined. I joined the club because of what I read in the Photogram that I found on the counter of Inland Camera less than 10 years ago. That led me to my first meeting, where I browsed the library cart and sat by myself until the meeting started. Then Lyle Hammond got up to talk about the Color Munki and acknowledged me as someone he had flown with in the Air Force. That made me feel a little more comfortable. We had a scavenger hunt review that evening and I thought, "I could do that." But I was intimidated by the better photographers and how they talked about gear, software, and techniques. But then Frank talked about classes and I started signing up, one of the best decisions I had ever made. I got to know more members in the classes and at the meetings. I found that Canon or Nikon didn't matter so much as the joy of the people who loved turning what they saw into works of art.

The idea of photography as an art form was not new to me, but I was impressed by the membership who certainly saw it that way. Many people see photography as just a way of recording the world as it is. We artists know that a good photograph elicits an emotion, a feeling, a little smile, or a tear. We start by identifying what appears to be an interesting subject, and then finding just the right angle and light to capture it. Then in post-production we bring out the parts of the image we feel to be important, and subdue or hide those which don't contribute to the feeling we had back there in the field. Our goal is to bring out some sort of emotional response in the person who views our work. That's art.

My point as we start another club year is this: that stranger sitting next to you at the meeting is an artist just like you. The gear or experience level may be different, but his or her joy in producing a work of art is likely much the same as yours. Get to know that person. The next Matthew Brady, Ansel Adams, or Vivian Maier may be among us, and I wouldn't want you to miss the opportunity of meeting him or her.

### **Programs**

*Jim Hendon* 

### **April 6th – How to Shoot the Redlands Bicycle Classic**

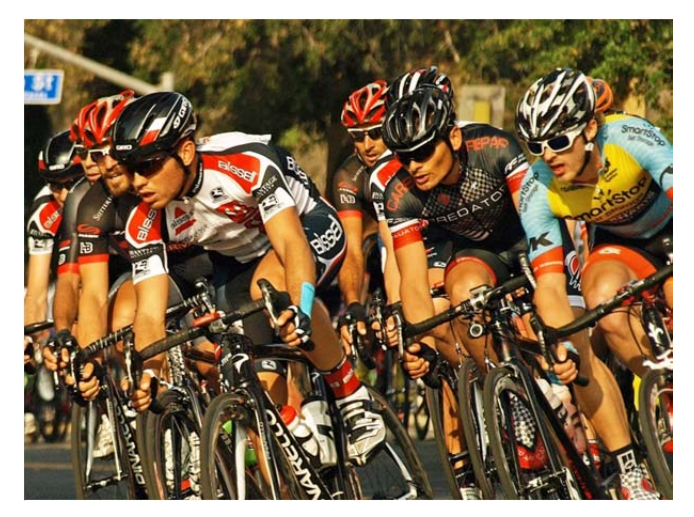

Join us at the regular RCC meeting April 6<sup>th</sup> to learn how to shoot the Redlands Bicycle Classic. Hometown action shooter, professional photographer and photo instructor Scott Kennedy, and Bicycle Classic photographer Ben Mesa, will share tips and strategies, and we'll review race maps for the best shooting spots. This will set us up to photograph the April 11 and 12 races and submit your best two images to share and celebrate in Quickpix to kick off our April 20 meeting. Focus on the colorful men's and women's pro races as they flash through the tight loop in downtown Redlands on Saturday, April 11<sup>th</sup>; and/or meet up with fellow RCC members on Sunday, April  $12<sup>th</sup>$  to share strategies for shooting the big road

races through South Redlands (meet up details to follow). If you don't get a shot the first time, the racers will come around again, so you can both learn and enjoy different techniques to shoot: stop action, tight shots, artistic blur, wide scene and more. We'll be looking also to photograph the excited crowd, fun community activities, kids' races, paracycle race for disabled athletes and more. Join the RCC fun!

### **April 20th – Fisheye Photography with Jerry Reece**

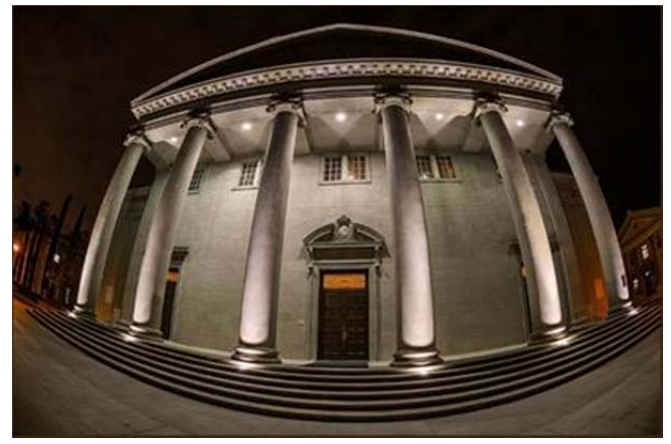

Join veteran shooter and past RCC president Jerry Reece for his presentation, My Fishy Eye, exploring and celebrating the power of the fisheye lens. Bringing long experience shooting Nikon at 16MM, Jerry will also share ideas from working at 12MM with his new Fuji. He'll give us a bit of history about these amazing pieces of glass technology; show differences between fisheyes and ultra-wide angle lenses; and discuss optimizing fisheye images in post processing. Most importantly, he'll share slides to suggest when, where and how to take best advantage of fisheyes to capture the fun and impactful compositions we all

seek (what's a Dutch Tilt?). Not just what works, but what doesn't – fisheyes can distort scenes too much, but applied creatively, they can also deliver a "wow factor" like no other. After the show, we'll invite members to submit fisheye and ultra-wide shots for QuickPix at the May  $4<sup>th</sup>$  regular meeting. Two tips for April 20<sup>th</sup>: Be on time and on your best behavior. Jerry is a former school principal.

#### **May Programs:**

**May 4<sup>th</sup>** Anthony Feliciano – Combining Artistic and Technical Photography **May 18th** Members' Night (two images per entrant) – Uploads start May 11th

# **Membership**

*John Williams*

#### *If you haven't already paid your dues, your Membership for 2015-2016 is now past due!*

Thanks to everyone who renewed their 2015-16 membership in March. If you have attended one of the last two meetings in March and picked up your renewal application form, please return the form along with your dues. If you haven't already paid your dues, please bring your check (or cash) to the next meeting in April. The only thing you need to do is to check your information, note any changes or corrections, and turn in your dues. Membership is \$25.00 for an individual or \$45 for two memberships in the immediate household. Make checks payable to Redlands Camera Club. If you are unable to attend in April, please visit the RCC web site (www.redlandscameraclub.com), click on the Downloads tab and print out a Membership Application. Complete all the information and mail your dues to the address listed on the form. Dues are the primary sources of club revenue allowing us to provide you with quality programs and training. Please remember that you must be a current paid member to take part in RCC classes, events, free workshops, and competitions.

Presently we have 163 members and please welcome our newest member:

**Dolly (Dolores) West:** Dolly is a self-taught photographer, having been active for over 35 years. She most likes shooting nature, scenic, sunrise & set, and family. Dolly likes to travel and, of course, take pictures as she goes. Her camera of choice is a Canon EOS Rebel SL1, which she takes on her trips and when visiting family. Her Daughter (Victoria) lives at Guantanamo Bay Naval St. in Cuba; and her son (Mark) lives in San Jose, CA. Dolly is retired from San Bernardino County Dept. of Public Health. Her husband's name is Clem. Other interests include walking her dog, weight training/fitness and reading.

### **RCC Featured Photographer - April 2015**

*Wayne (Woody) Wood*

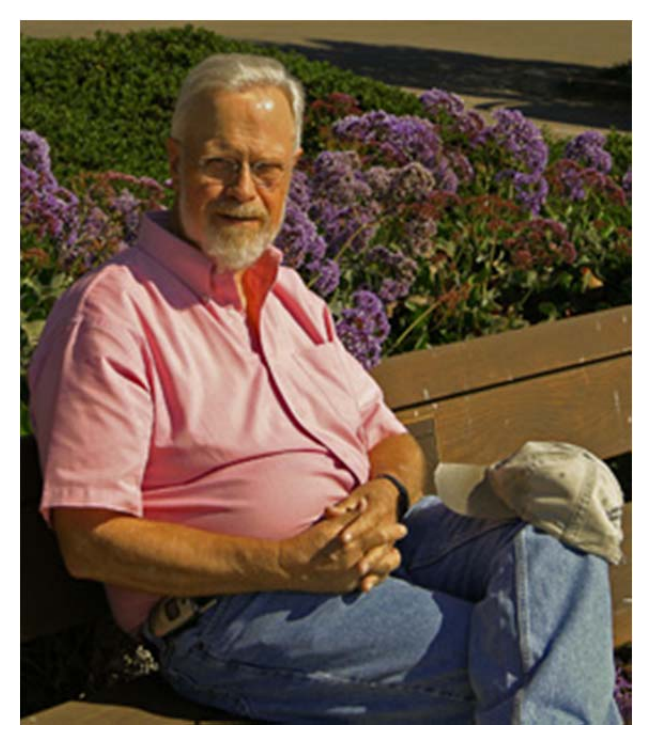

### **Irwin Reeves**

Irwin Reeves was born in Loma Linda, CA. and grew up in Banning. He has been married for 54 years to Phyllis who was born in San Bernardino, CA. They have 2 daughters and 6 grandchildren.

Irwin holds a Bachelor of Science degree in medical laboratory science from Loma Linda University and a MBA degree from Pepperdine University. He worked for 42 years in hospital based medical laboratories. Three years ago he retired from the laboratory.

He now is deeply involved in his lifelong hobbies of photography and hiking. One of his latest hiking trips was a week long winter trip to the bottom of the Grand Canyon. This winter he has plans to do several short hikes on the Pacific Crest Trail between the Mexican border and Mount San Jacinto. There are also dreams of photography trips in the western United States.

### Webmaster

*Wayne (Woody) Wood* 

As most of you know, the opening page on our website showcases a member of our club each month. This is a great chance to get your photos seen by a lot of people worldwide.

However, at least eight members have turned me down. I've heard excuses from "my photos aren't good enough" to a flat "NO".

Come on, folks. When you are asked to be the **Featured Photographer** how about just saying "OK"? Our club is about sharing and participating in club activities.

I've heard nothing but good comments about all the members that have agreed to showcase their photos.

*If you have any questions, please email Woody at:* **wayneswood@verizon.net** 

## **Field Trips**

#### *Debra Dorothy*

**Date:** April 12 Sunday **Event:** Redlands Bicycle Classic **Place:** Start/Finish Citrus Ave, Downtown Redlands **Time:** 9:40am to 3:00pm

Wrap Up Lunch/Dinner: 3:20 p.m. Panera Bread Bakery-Cafe at Citrus Village Shopping Center, 470 E Cypress Ave., Redlands, CA

We will meet at 9:40 at the Panera Bread Bakery-Cafe at Citrus Village Shopping Center, 470 E Cypress Ave Redlands, to organize and then leave from there.

After the shoot, those who are interested will meet back at the Panera Bread Bakery Cafe for a late lunch/early dinner for food and conversation.

Redlands Bike Schedule for April 12 Sunday:

10:00 am Stage 5 – Beaver Medical Group Sunset Road Race for Women 9 laps, 68.1 miles 10:05 am Criterium for Men Masters 45+ (Cat 1-4) 0.65 mile course (45 minutes) 10:55 am Criterium for Men 4 0.65 mile course (40 minutes) 11:40 am Criterium for Men 3 0.65 mile course (55 minutes) 1:30 pm Stage 5 – Beaver Medical Group Sunset Road Race for Men 12 laps, 94.1 miles 1:40 pm Criterium for Men Masters 35+ (Cat 1-4) 1.0 mile course (50 minutes) 2:35 pm Stage 4 - PossAbilities Para-cycle Criterium 0.65 mile course (30 minutes)

#### *If you have any questions, please email Debra at:* **debbiedsd.dorothy@gmail.com**

### **S4C** – Southern California Council of Camera Clubs

*Deborah Seibly* 

The last competition for the year 2014-2015 is now open. The completion closes on April 4. Judging will be on-site for this competition at California Baptist College and anyone from our club can attend. If you are interested in entering the S4C competitions, one can find information on the website or can contact Deb Seibly (dlseibly@gmail.com). There is no charge for entering the competition.

Results from the March competition have been posted. Bessie Reece earned three Honorable Mentions and one Award. Deb Seibly received three Honorable Mentions and Jerry Reese got one Award.

I encourage you to enter the S4C competitions. There may be an audience for your work that you have not yet met!

*If you have any questions, please email Deb at:* **dlseibly@gmail.com.**

### **Education/Workshops / Exhibits**

*Frank Peele* 

### **Field Photographic Techniques - PH 201**

#### **Beginning Tuesday, May 12 at 6:00 p.m.**

This course consists of an introductory classroom meeting and 4 field shooting sessions, each of which is followed by a classroom critique of that week's student photographs. Field sessions will be in photogenic locations in and around Redlands, on days and at times arrived at by mutual agreement of the class members. Students will photograph a variety of subject matter in differing lighting conditions, putting into practice the principles learned in earlier lecture and discussion courses. Because of the extensive one-on-one coaching involved, enrollment is limited to 15 students. Additional classroom sessions will be May 19, 26, Jun. 2, 9, and 4 field shooting sessions at times and dates by mutual arrangement. Prerequisites: PH 101 (or equivalent, with instructor's permission). Tuition: \$90. Textbook: none

*If you have specific questions, please email Frank at:* **educationworkshopsrcc@gmail.com** 

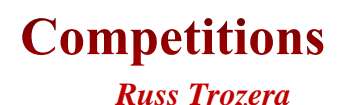

Congratulation to Bruce Bonnett. Bruce recently won Best of Show for his image "Tranquility" in our Spring Competition. What a wonderful image. You can go to the web site and view all the wonderful images of our Spring Competition.

This July we have our Summer Competition were our members can enter one image. They should pick their best image. The judges will score the image and then comment on the image. This is a great learning opportunity on the different ways that you can improve your photography whether your own image or someone else's Great photos are made when you snap the shutter or in the darkroom.

 The Summer Competition is July 6, 2015. Awards will be given out at our annual summer barbeque July 21, 2015. You can start uploading your images June 1 through11:00 PM June 11, 2015.

July may seem far away far away but time for submission is the 1st of June just around the corner. Good Luck.

### **Club Calendar**

#### *Information that was available to the editor at the time of publication.*

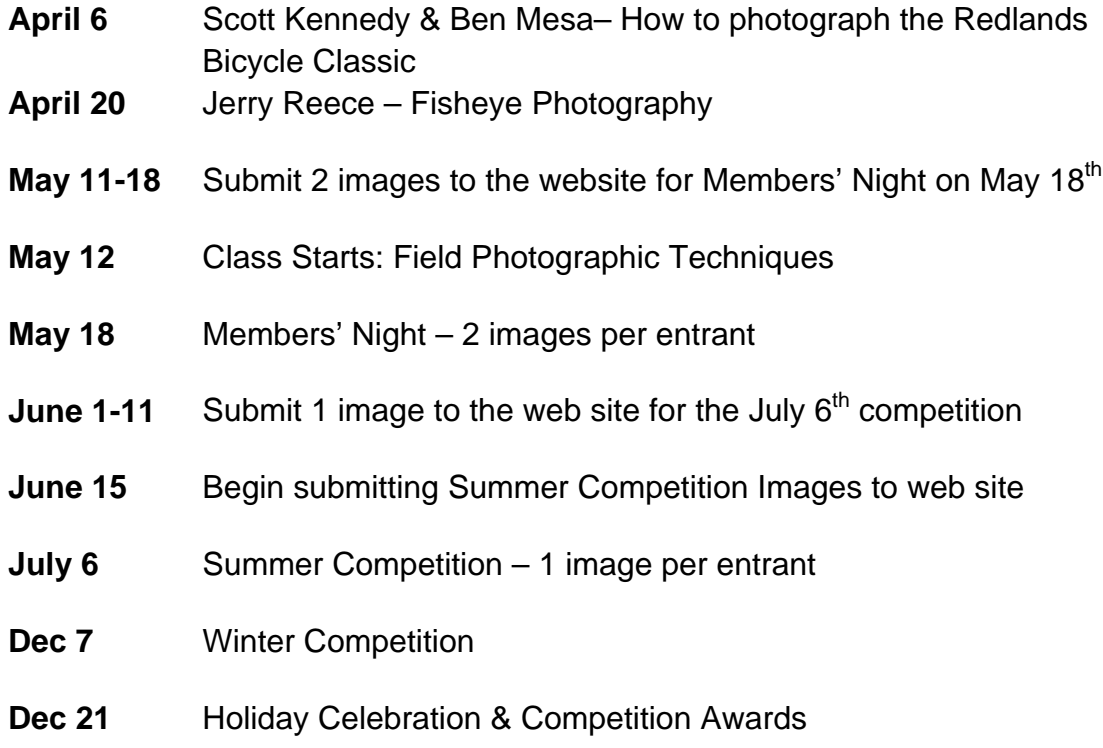

### **Members Gallery**

### **2015 Spring Competition - 1st Place Winners**

**Rainy Day Flamingo** Apprentice - Animal **First Place Susan Padilla** 

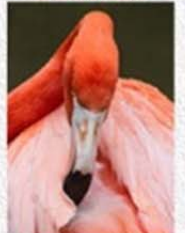

**Boreal Owl** Intermediate - Animal **First Place** 

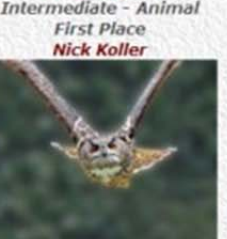

**Knotts** 

Intermediate - Open/Misc

**First Place** 

**Robert Minter** 

**The Almond Blossom Apprentice - Close-Up First Place** Susan Padilla

**Precarious Raindrops** 

Intermediate - Close-Up

**First Place** 

John Williams

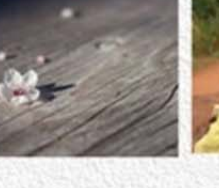

Apprentice - People **First Place Stephanie Billings** 

**Grandmothers Love** 

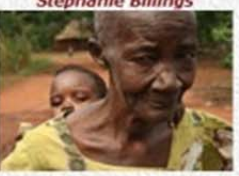

**Jesse Of The Jungle** Intermediate - People **First Place** 

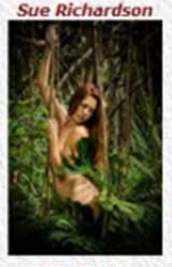

**Safe Harbor** Advanced - Animal **First Place Debra Dorothy** 

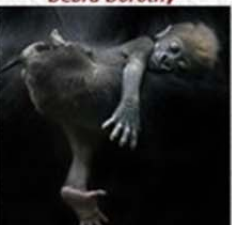

**Juniper And The Stone** Advanced - Places **First Place** 

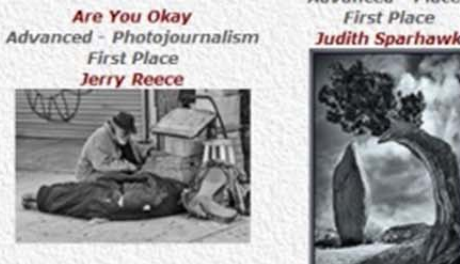

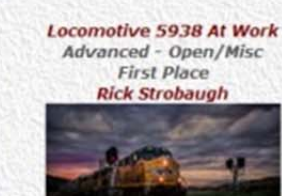

**Sketchy Joshua Apprentice - Places First Place Stephanie Billings** 

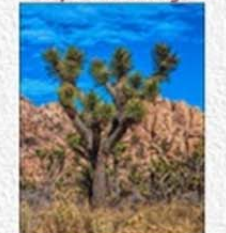

Valentine Intermediate - Photojournalism **First Place** 

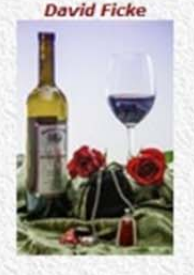

Three Of a Kind Advanced - Close-Up **First Place** 

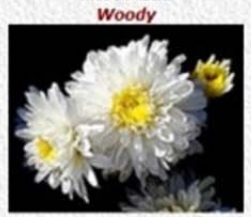

**Gods Servant** Apprentice - Open/Misc<br>First Place **Stephanie Billings** 

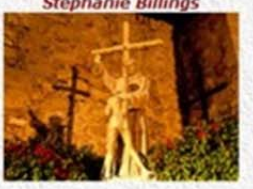

**Foggy Morning** Intermediate - Places **First Place Lucy McGee** 

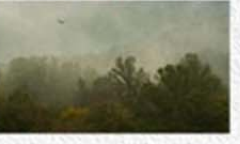

**Smoke Break** Advanced - People<br>First Place **Debra Dorothy** 

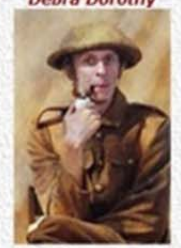

**Desert Abstract** Intermediate - Open/Misc **First Place Deborah Seibly** 

# **Here's What I Think!**

*(Note: The views expressed in this article are those of the author and do not necessarily reflect the views of the Photogram or of Redlands Camera Club.)* 

### **Remove Halos between sharp contrast areas**

Recently Competition Judges have been negatively commenting on halos. This article is intended to help you removing halos using Adobe Photoshop and minimizing halos in Photomatix. Halos are most obvious on high-contrast edges where a darker area and a lighter area meet each other. When you use different sharpening methods, often you are left with edges that have white, or light-colored halos, particularly on high-contrast edges, such as tree trunks, poles, and between the sky and a dark landscape. Also if you over process an HDR image in the tone-mapping process, you are almost guaranteed to have halos.

All the methods described below may not remove all the haloing in your photo. The best practice is to prevent haloing when you process your photograph. There are many techniques for removing halos; however, the following procedures are common methods used to remove or reduce halos.

#### **1.** *Brush or Clone Stamp Tool:*

#### **Clone Stamp Tool — Darken blend mode:**

o Depress the **Create new Layer** icon at bottom of Layers panel while holding down the **Alt**

key. The New Layer dialog box will appear. Change the blend mode to **Darken** (choose **Lighten** if you are correcting a dark-colored halo) and name the layer.

Since the blend mode is set to Darken, any color that is **lighter** than the sampled sky color will be changed;

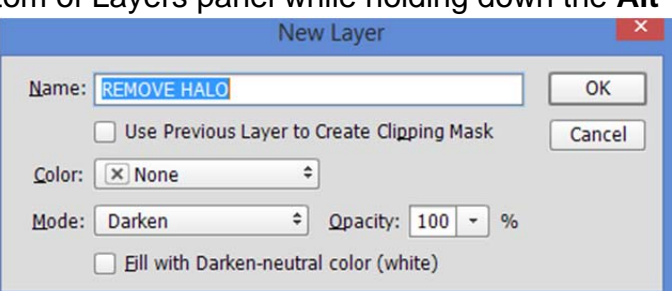

therefore, the darker terrain and the darker sky areas surrounding the halo area will not be affected as you clone.

- o Click on the Clone Stamp tool (shortcut **S**). In the Options bar select a **Hardness** of 100%, **Opacity** set to 100%, and **Flow** to 100%. Make sure you set **Sample** to **Current & below**.
- o Zoom in close (100% or greater) and sample an area (holding down the **Alt** key to select a nearby darker sky area), preferably at nearly right angle to the edge. It is best to sample just slightly ahead or behind the right angle point. Then clone over the top of the white halo pixels.
- o Consider reducing the Opacity slider to help blend the color better.

#### **Brush Tool — Darken blend mode:**

- o Instead of using the Clone Stamp tool, you may find it easier to use the Brush tool and sample a sky color area near the halo area.
- o Create a new layer as described above insuring you select **Darken** blend mode.
- o Magnify close into the Halo area. Select the Brush tool (**B**) and in the Options bar select a small brush set to 100% Opacity and 100% Flow. Depress the **Alt** key to bring up the eyedropper. With the eyedropper, sample a nearby sky color near the halo area that is darker than the white halo. The **Foreground** color in the Tools bar will change to the sampled sky.
- o Brush over the halo area and repeat sampling as you move along the halo areas.

#### **Brush Tool — Soft Light blend mode:**

- o Create a new transparent layer as described above except change the blend mode to **Soft Light** and check the **Fill with Soft Light-neutral color (50% gray)** box.
- o Make the Foreground color black (depress the letter **D**). Painting over the halo regions with black darkens

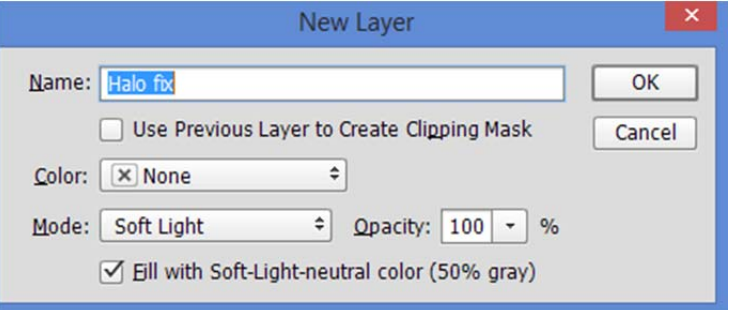

the area. Since halos are bright, you are burning (darkening) the halo area. If the Halo area is dark, then you want to brighten up the halo region by using a White Brush (set Foreground color to white).

o Select a soft Brush (hardness to zero), opacity 100%, and flow between 2-4%. Magnify the halo area and carefully paint over the halo regions. Zoom out from time-to-time to review your changes.

#### **2.** *Thin Halo caused by excessive sharpening:*

- If you apply excessive sharpening in Adobe Camera Raw (ACR) and move the masking slider while hold down the Alt key, you will probably notice a very thin bright white line between the darker terrain and the sky. This is an indication that haloing has occurred due to sharpening.
- The best way to eliminate this type of haloing (other than not using excessive sharpening) is to duplicate the Layer you want to sharpen. Then click on the Duplicate Layer and add a White Mask. Open Adobe Camera Raw (**Filter > Adobe Camera Raw**; available only in Adobe Photoshop 2014). Make your sharpening adjustments in ACR and when you return to Layer in Photoshop, click on the Mask to make it active. Zoom into the Halo area and with a very small Black brush, brush over the Halo area. This will reveal the non-sharpened halo region from the layer below.

#### *3. Removing HDR image halos — Photomatix:*

- When you tone map an image in HDR software such as Photomatix, the tone-map process will reduce the contrast ratio (brightness/darkness) of the combined photographs. When the software brings out the details in shadows and highlight regions, halos can often form around high contrast areas. Always keep an eye on high contrast areas when tonemapping to avoid Halos.
- **Recommended procedures to minimize halos in Photomatix:** Lowering Strength will usually control halos. You can uncheck **Lighting Adjustment Mode** box and slide the **Lighting Adjustment** slider to a value between **1** and **4**. Raising the **Highlights Smoothness** slider is also very useful for reducing halos in the bright regions of the image and allows you to increase the Strength slider to a higher value.

#### *By John Williams*

### **Solicitations**

#### **Ghost Town Safari**

Ghost Town Safari leads photography workshops in the Pacific Northwest, northern New Mexico, and Venice Italy. There are currently spaces available for our upcoming Venice Italy workshop at the end of September 2015. If canals, streets, boats, colors, people, two castles, a Roman Arena (coliseum), and so much more are on your list of places to photograph, then our in-depth photography workshop is for you. Check out our web page at www.ghosttownsafari.com or www.bobsghosttownsafari.com for the latest information on all our workshops including Venice. Please feel free to contact us either by e-mail at ghosttownsafari@charter.net or by telephone at 541 296 2553.

### **Items for Sale by Members**

 *Submit to the Editor, carl.oday.rcc@gmail.com , by the 3rd Thursday of the month for the next Photogram. The Photogram Editors and Redlands Camera Club are not responsible in any manner for items listed.* 

> **Black Rapid Shoulder Strap w/ Pouch & Protectors - \$45 Arca Swiss (RSS) Camera Clamp for Strap Above - \$15 Contact Jerry Reece: 951-845-2950 or bjreece@verizon.net**

*Your items for sale or trade can be placed here in future issues* 

**Redlands Camera Club P.O. Box 7261 Redlands, CA 92375**  www.RedlandsCameraClub.com

#### **Officers (2015-2016)**

President: *Carl Detrow* Vice President/Programs: *Jim Hendon* Secretary: *Judith Sparhawk* Treasurer: *Sue Richardson* Past President: *Steve Oberholtzer* 

#### **Chairs (2015-2016)**

Color Munki: *Beverly Brett* Competition: *Russ Trozera* Education/*Workshops*: *Frank Peele* Facebook: *Bruce Woodcock* Field Trips: *Debra Dorothy* Historian: *Bruce Bonnett*  Hospitality/Events: *Lucy McGee* Librarian: *Mary Ann Ponder* Membership: *John Williams*  Mentor: *Rick Strobaugh* Photogram: *Carl O'Day* Publicity Alex Woodcock S4C: *Deborah Seibly* Webmaster: *Wayne (Woody) Wood* Welcome: *Stephanie Billings*